Create a contact list in mail.cdl.ch and find your existing contact lists. Contact lists are for your personal use. They are Créer une liste de contacts personnelle (anciennement liste de distribution) ou not searchable by other rechercher une liste de contacts existante users. 365 Outlook 雛 Office 365 Outlook 2. New then  $\oplus$  New  $\checkmark$ Edit Delete age 1. Upper left of mail.cdl.ch Contact List  $\bullet$ 22  $\hat{\alpha}$ then choose 'People' By first nam OneDrive ntact lis (or see your old Group  $\blacksquare$  $\overline{\mathbf{M}}$ WI lists below) DH  $V$ o Word Onlin 4th Grade TH. lew  $S_{\mathbb{H}}$  $x \equiv$  $P<sub>2</sub>$ **NB** N<sub>3</sub> ople group or b **Excel Onlin** ups 2 AM View all my apps

> Vanessa Mitchell Our Christmas Stars

An old contact list

3. Name the list and Add members then press save.

## List name EdTech Tean Add member 6 newly added members Ritu Sachdev  $\times$ tu.sachdev@cdl.ch lorence Bremnes  $\times$ ence bremnes@cdl.cl ean Riedweg  $\times$ .riedweg@cdl.ch ean-François Maeder  $\times$ francois.maeder@cdl.ch

4. Type your new contact list in mail.

7:59 AM

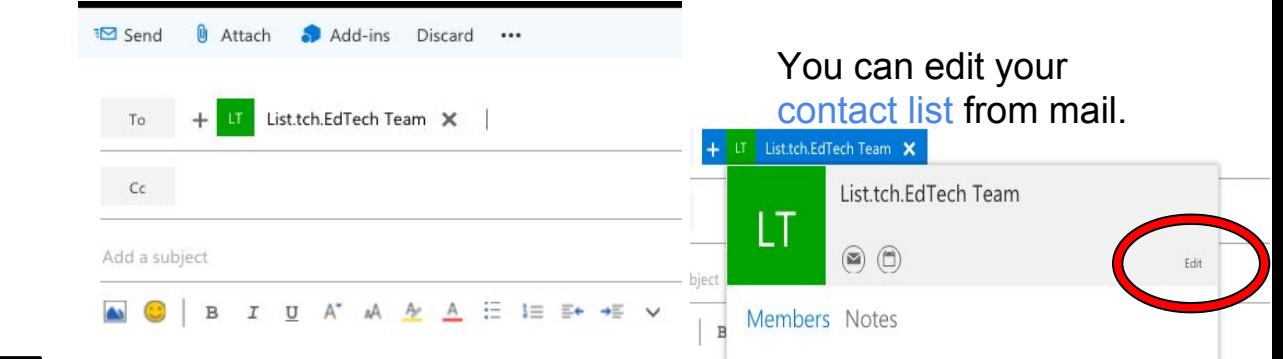

Naming Guide for: Student lists: list.stu.nameoflist Teacher lists: list.tch.nameoflist